# 02-页面使用

## 创建分支

我们可以在每一个页面的""中选择"Create Branch"来为页面创建一个分支

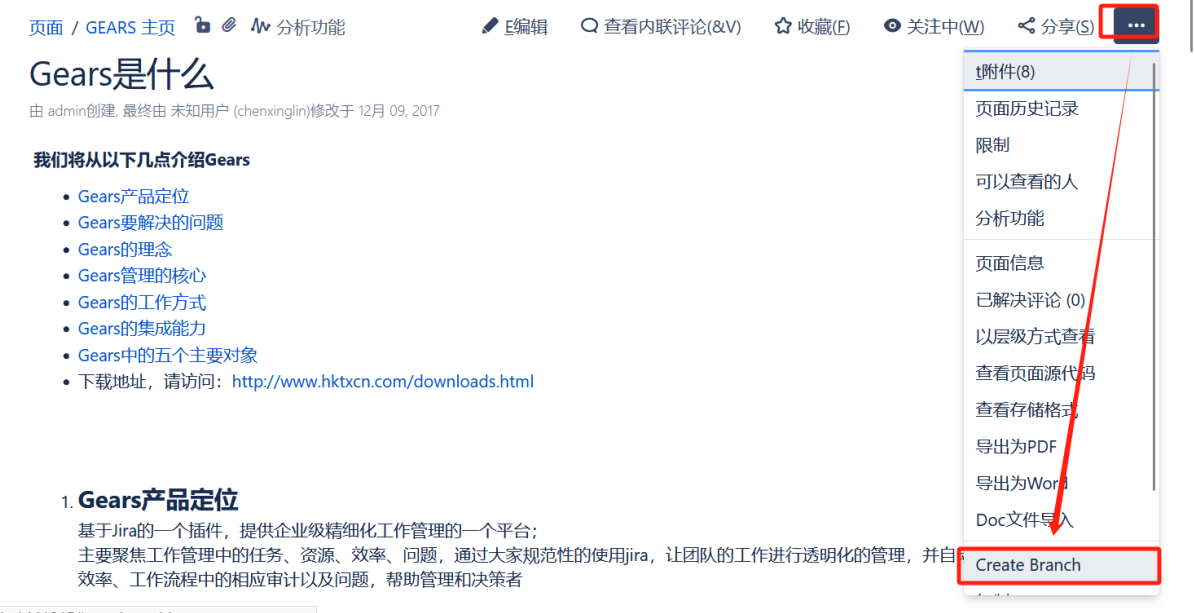

d=1441815#pagebranching-create-or-merge.

在弹出的页面中填写分支名称,并对分支设置一定的权限。

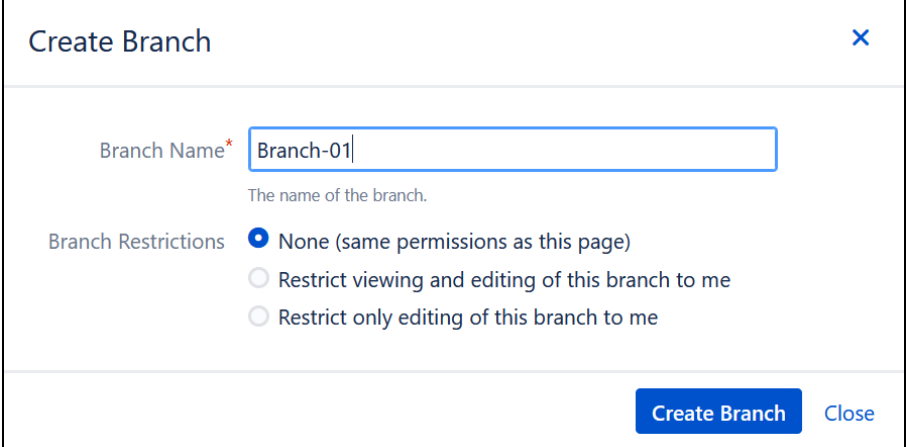

可以对分支进行一定的约束限制

None–所有的人都 可以对这个分支进行管理,包括对分支内容的修改

• None (same permissions as this page)

所有的人都 可以对这个分支进行管理,包括对分支内容的修改(需要与页面有同等的权限,如编辑、删除)

Restrict viewing and editing of this branch to me

#### 只允许创建分支的人有对此分支的查看和编辑权限

Restrict only editing of this branch to me

允许其它人查看分支内容,但只有分支伊娃人能有编辑权限

当我们创建一个分支的时间,我们为当前创建的分支建一了个基线。可以在后续对此页面进行编辑后的页面变动,做一个版本对比。

我们可以在创建的分支内容页面进行内容的编写.

### 创建的这个分支,其实就是在当前空间的Branch中创建了一个新的页面。

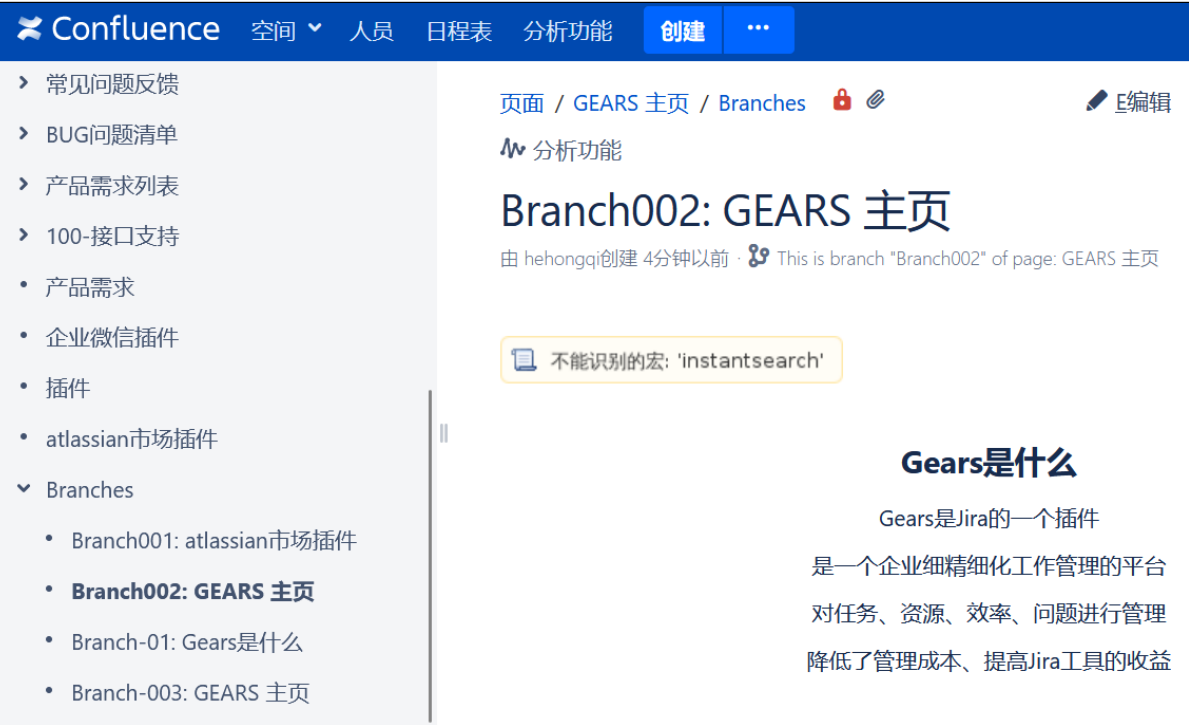

当页面有创建过分支,也可以快速的点击页面的中的相关信息,查看分支内容

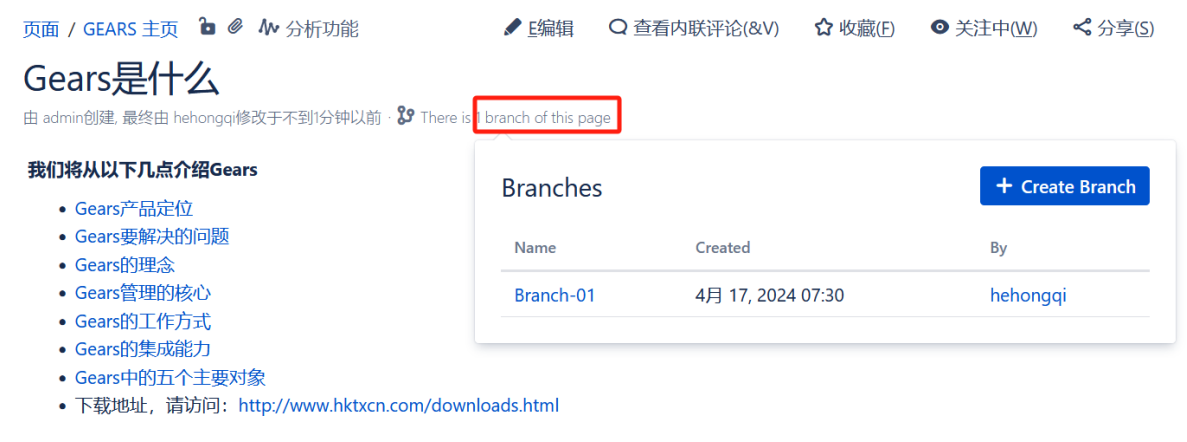

## 合并分支

我们在当前分支中进行页面修改,需要将修改后的内容与原页面进行合并,可以根据以下来进行操作

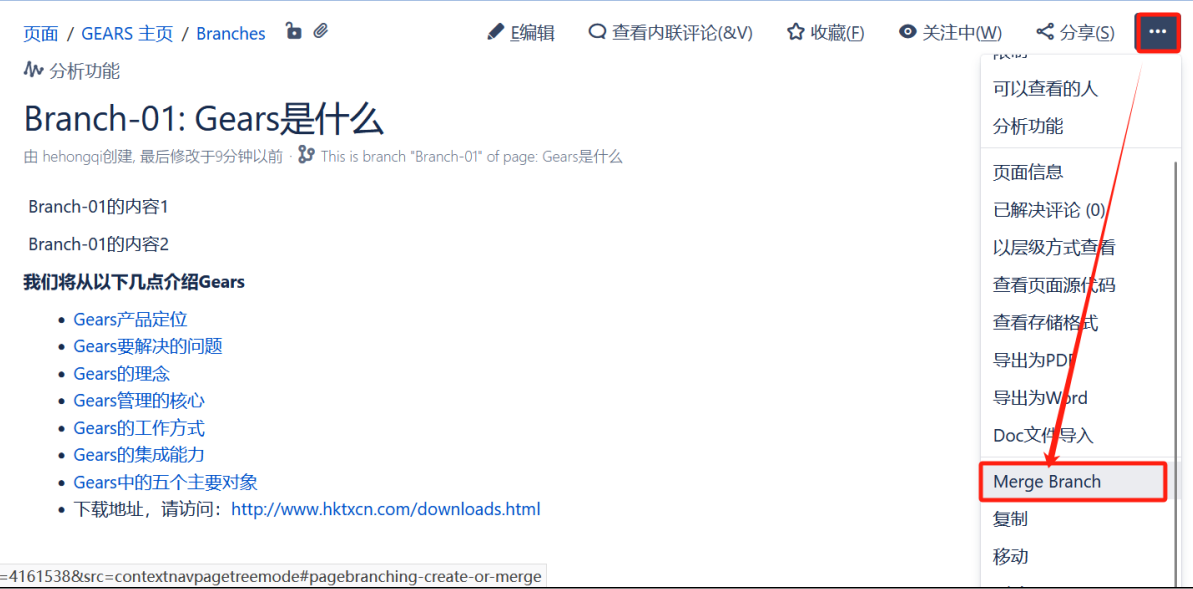

在弹出的页面中填写合并的评论即可。

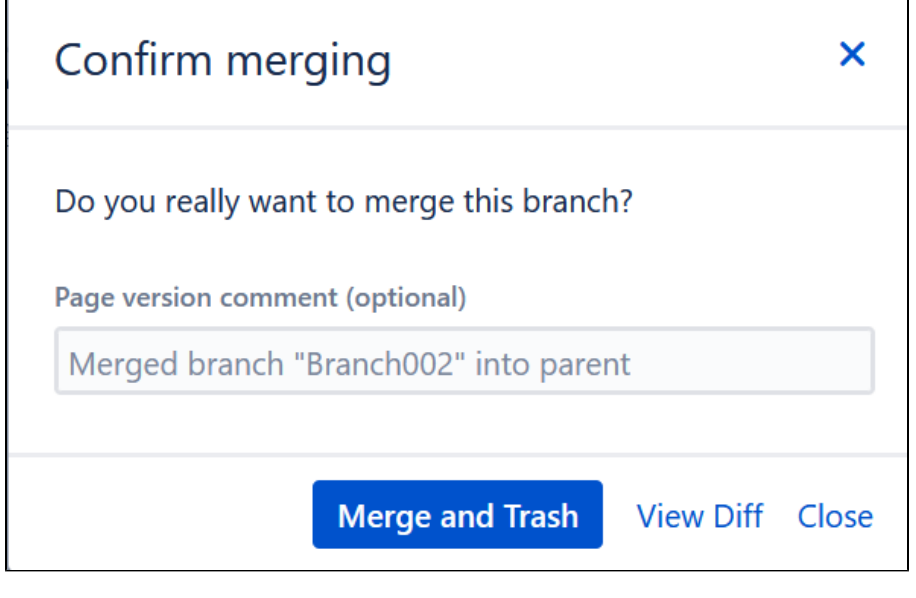

branch002合并到原页面。

如果原页面已经修改,将产生冲突,请通过 View Diff 来对比冲突内容,并进行解决后再次合并

## 分支更新

当分支中有修改,源页面也有修改时,我们可以在分支的页面中点击父页面的标题,进行更新或者合并到分支操作

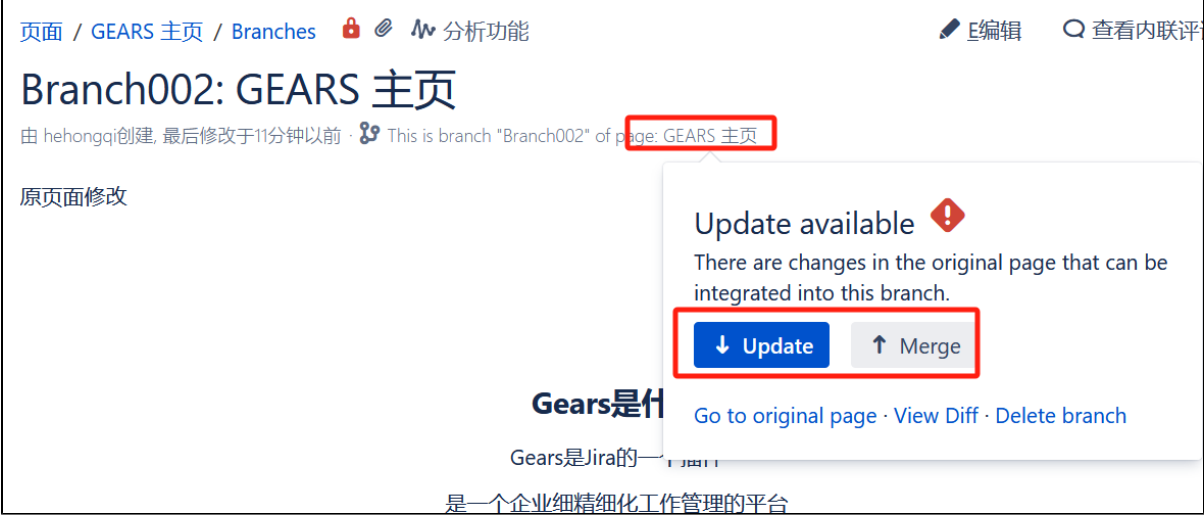

当原页面有更新的时间,可以可以将源页面与本分支的内容进行合并,以保障分支的内容包括源页面所有内容,但注意的时产生冲突不能合并的时候,需要 我们进行进一步选择如何处理。

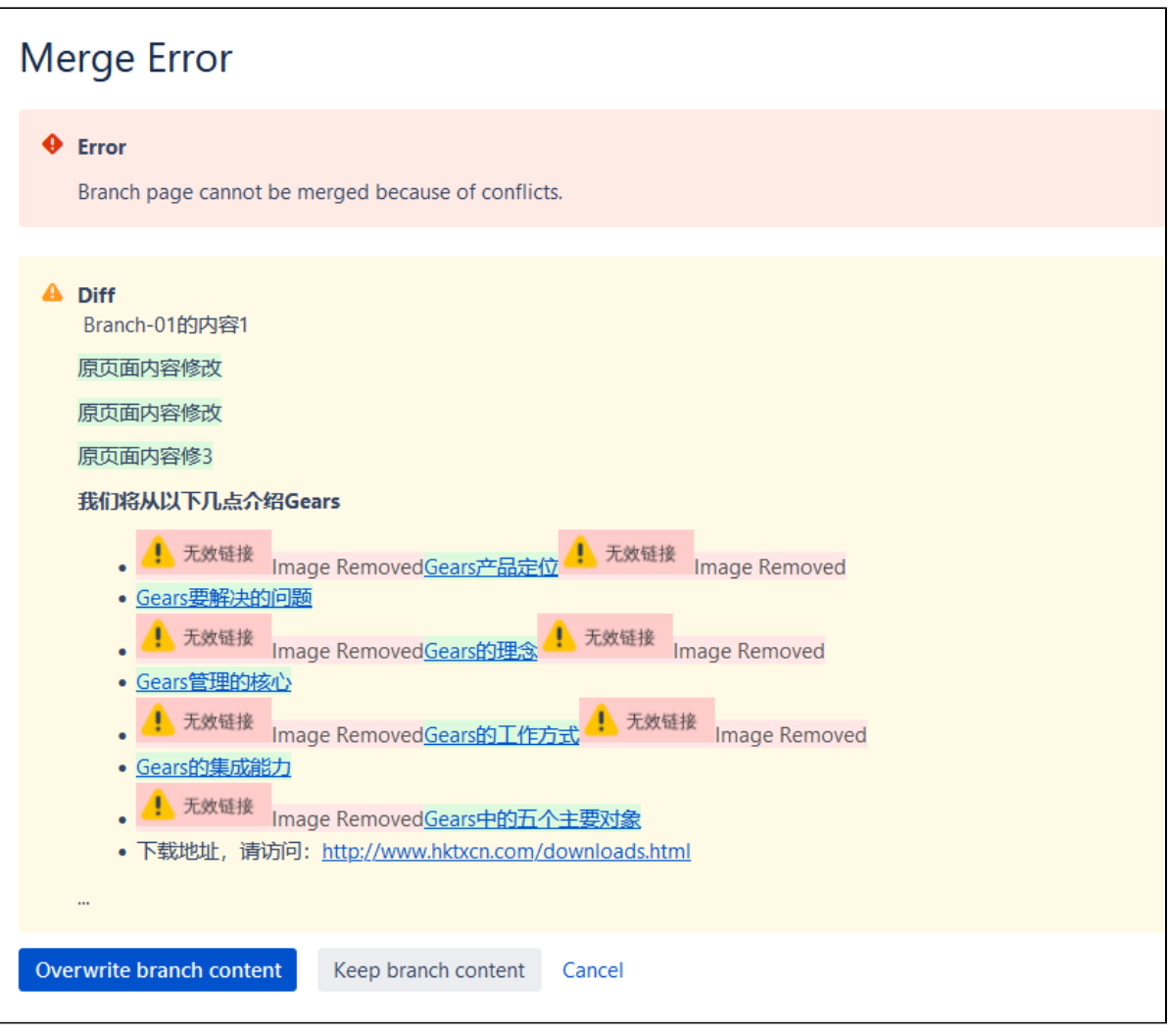

- Overwite branch content
- 将父页面的内容覆盖到本分支页面
	- Keey branch content